# CATALOG EDITING IN COURSELEAF

2014-2015 Catalog Char HulsebusMarcia McDowell Iowa State University

### Workflow Notes

- Can be customized as needed.
- Editing available at approval levels.
- Proposals can be rolled back for further editing.
- Cannot "batch approve."
- E-mail is sent with each submission….allows tracking and accountability for proposals.

### Approval Pane

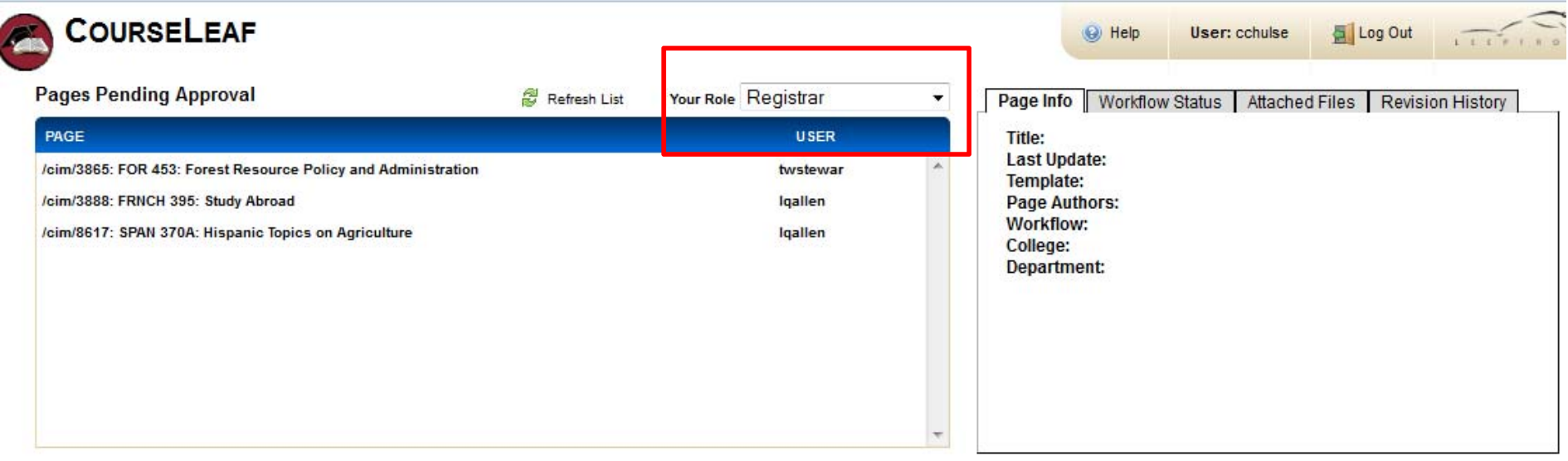

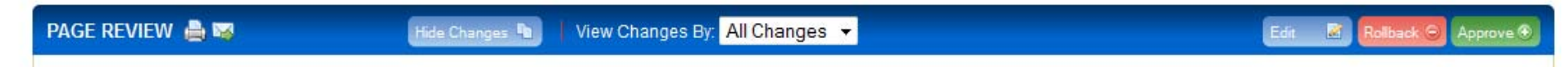

### Approval Pane (lower portion)

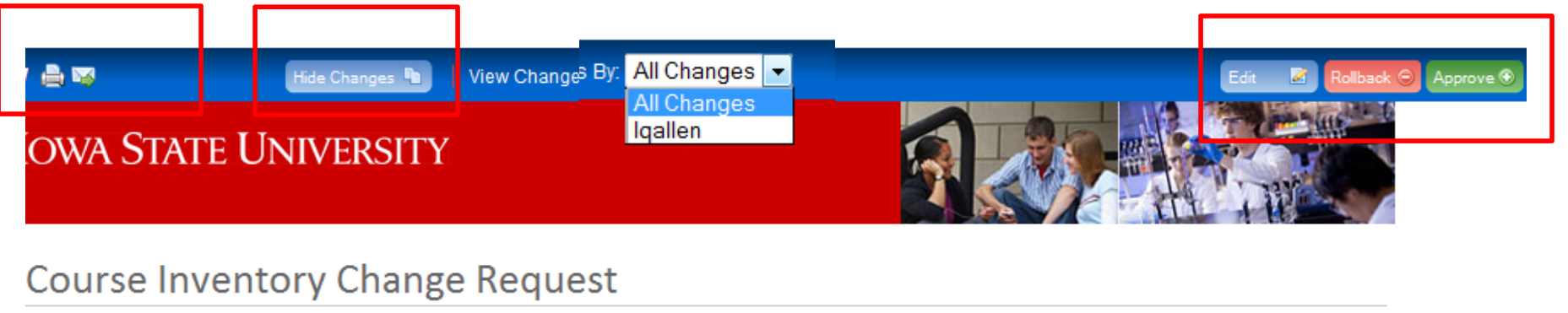

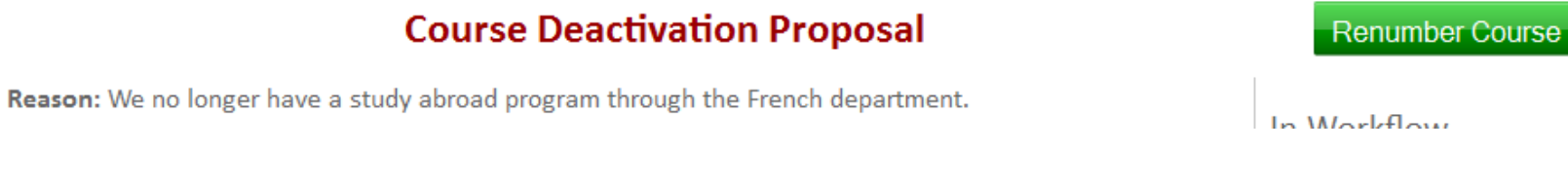

If you edit at this stage, you must Save, then click on Approve.

### Roll Back

Roll back to the previous person in the workflow.

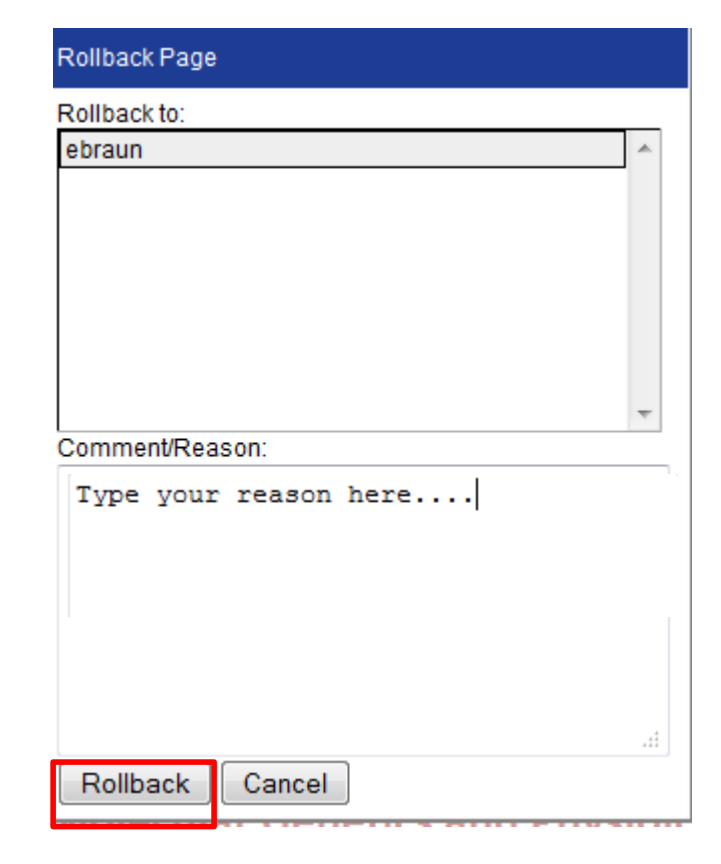

## Show Changes

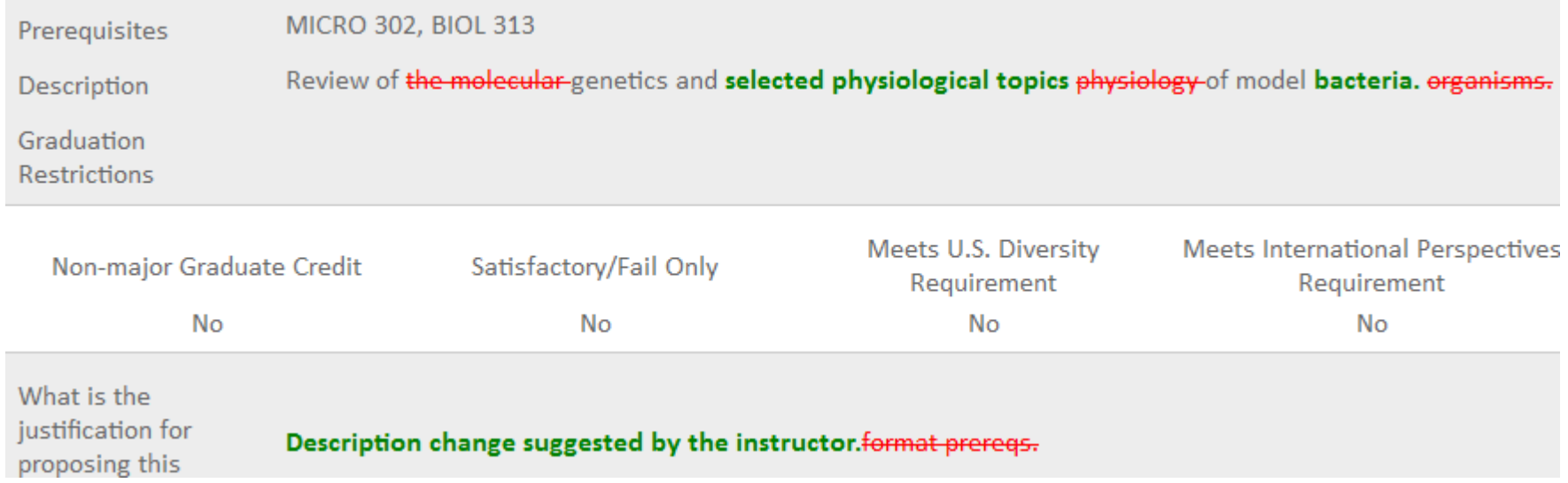

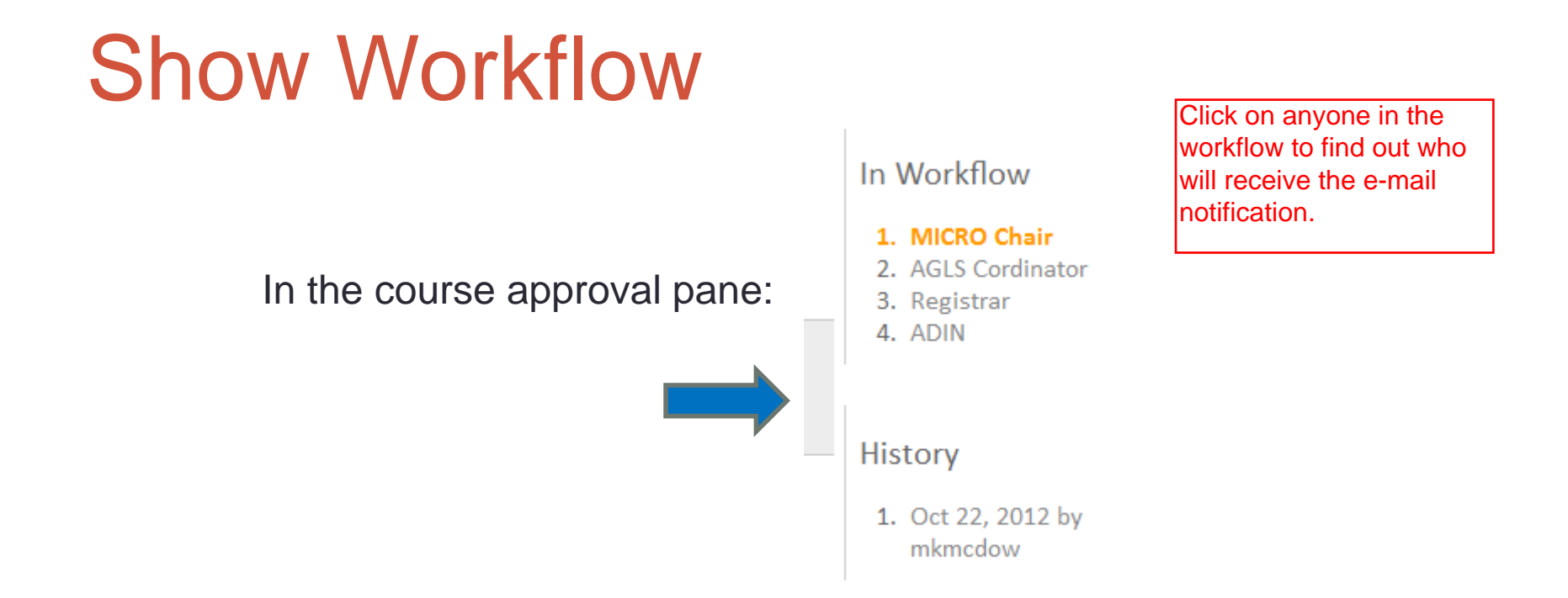

#### In the course editing system:

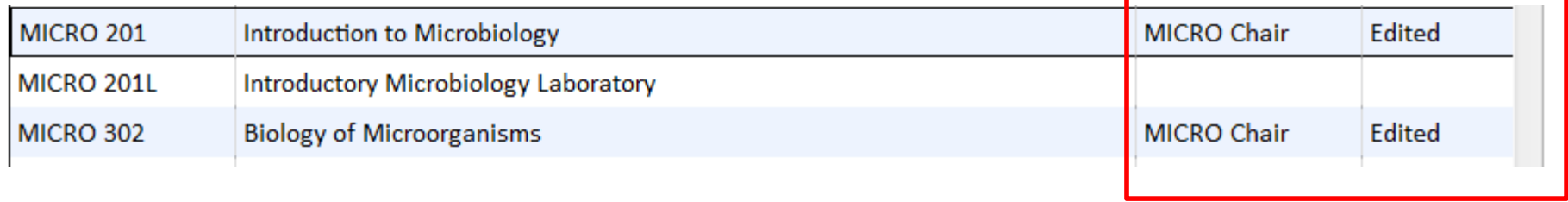